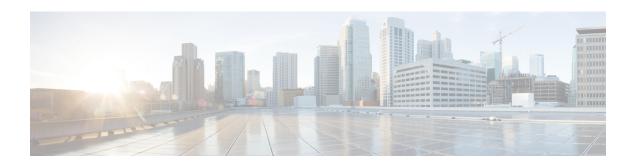

### **Layer 2 Access Control Lists on EVCs**

The ability to filter packets in a modular and scalable way is important for both network security and network management. Access Control Lists (ACLs) provide the capability to filter packets at a fine granularity. In Metro Ethernet networks, ACLs are directly applied on Ethernet virtual circuits (EVCs).

Layer 2 Access Control Lists on EVCs is a security feature that allows packet filtering based on MAC addresses. This module describes how to implement ACLs on EVCs.

- Prerequisites for Layer 2 Access Control Lists on EVCs, on page 1
- Prerequisites for Layer 2 Access Control Lists on EVCs, on page 1
- Restrictions for Layer 2 Access Control Lists on EVCs, on page 1
- Information About Layer 2 Access Control Lists on EVCs, on page 3
- Configuration Examples for Layer 2 Access Control Lists on EVCs, on page 7

### Prerequisites for Layer 2 Access Control Lists on EVCs

- Knowledge of how service instances must be configured.
- Knowledge of extended MAC ACLs and how they must be configured.

### **Prerequisites for Layer 2 Access Control Lists on EVCs**

- Knowledge of how service instances must be configured.
- Knowledge of extended MAC ACLs and how they must be configured.

### **Restrictions for Layer 2 Access Control Lists on EVCs**

- You can enable a packet capture on the host, based on Layer 2 packet header per EFP (for example, **dst-mac**, **src-mac** and CoS field). Create a **pcap** of the captured packet on host machine.
- A maximum of 16512 access control entries (ACEs) are allowed for a given ACL, with the limitation that it does not exceed the maximum team entries.

- Only 256 different or unique Layer 2 ACLs can be configured on a line card. (More than 256 ACLs can be configured on a router and it depends on the number of TCAM that is free for programming these ACLs.)
- L2 ACL is supported over port channel with Normal EFPs.
- Egress L2 ACL on EVC is *not* supported.
- L2 ACLs are *not* supported on Trunk EFP.
- L2 ACL counters are *not* supported.
- Layer2 ACL can be applied on layer 2 frame without IPv4 or IPv6 header as layer 2 ACL does not support filter on IPv4 or IPv6 traffic.
- Layer 2 ACLs function inbound only. The Layer 2 ACLs are not supported at physical interface level.
- Current Layer 2 ACLs provide Layer 3 filtering options in permit and deny rules. Options that are not relevant to service instances are ignored.

#### **EVCs**

An Ethernet virtual circuit (EVC) as defined by the Metro Ethernet Forum is a port-level point-to-point or multipoint-to-multipoint Layer 2 circuit. It is an end-to-end representation of a single instance of a Layer 2 service being offered by a provider to a customer. An EVC contains the different parameters on which the service is being offered. A service instance is the instantiation of an EVC on a specified port.

Service instances are configured under a port channel. The traffic carried by the service instance is load balanced across member links. Service instances under a port channel are grouped and each group is associated with one member link. Ingress traffic for a single EVC can arrive on any member of the bundle. All egress traffic for a service instance uses only one of the member links. Load balancing is achieved by grouping service instances and assigning them to a member link.

Ethernet virtual connection services (EVCS) uses the EVCs and service instances to provide Layer 2 switched Ethernet services. EVC status can be used by a customer edge (CE) device either to find an alternative path to the service provider network or in some cases, to fall back to a backup path over Ethernet or over another alternative service such as ATM.

For information about the Metro Ethernet Forum standards, see the Standards table in the "Additional References" section.

### **Relationship Between ACLs and Ethernet Infrastructure**

The following points capture the relationship between ACLs and Ethernet Infrastructure (EI):

- ACLs can be directly applied on an EVC using the command-line interface (CLI). An ACL is applied to a service instance, which is the instantiation of an EVC on a given port.
- One ACL can be applied to more than one service instance at any time.
- One service instance can have one ACL at most applied to it at any time. If a Layer 2 ACL is applied to a service instance that already has a Layer 2 ACL, the new one replaces the old one.
- Only named ACLs can be applied to service instances. The command syntax ACLs is retained; the mac access-list extended command is used to create an ACL.

• The **show ethernet service instance id** *id* **interface** *type number* detail **show ethernet service instance** command can be used to provide details about ACLs on service instances.

### Information About Layer 2 Access Control Lists on EVCs

### **Creating a Layer 2 ACL**

Perform this task to create a Layer 2 ACL with a single ACE.

#### **Procedure**

#### Step 1 enable

#### Example:

Device> enable

Enables privileged EXEC mode.

• Enter your password if prompted.

#### Step 2 configure terminal

#### **Example:**

Device# configure terminal

Enters global configuration mode.

#### Step 3 mac access-list extended name

#### **Example:**

Device(config) # mac access-list extended test-12-acl

Defines an extended MAC ACL and enters mac access list control configuration mode.

#### **Step 4 permit** {{src-mac mask | any} {dest-mac mask | any} [protocol [vlan vlan] [cos value]]}

#### **Example:**

```
Device(config-ext-macl) # permit 00aa.00bb.00cc 0.0.0 any
```

Allows forwarding of Layer 2 traffic if the conditions are matched. Creates an ACE for the ACL.

### **Applying a Layer 2 ACL to a Service Instance**

Perform this task to apply a Layer 2 ACL to a service instance. Note that packet filtering takes place only after the ACL has been created and applied to the service instance.

#### Before you begin

Before applying an ACL to a service instance, you must create it using the mac access-list extended command. See the "Creating a Layer 2 ACL" section.

#### **Procedure**

#### Step 1 enable

#### **Example:**

Device> enable

Enables privileged EXEC mode.

Enter your password if prompted.

#### Step 2 configure terminal

#### **Example:**

Device# configure terminal

Enters global configuration mode.

#### **Step 3** interface type number

#### Example:

Device(config) # interface gigabitethernet 1/0/0

Specifies the type and location of the interface to configure, where:

- type -- Specifies the type of the interface.
- *number* -- Specifies the location of the interface.

#### **Step 4 service instance** *id* ethernet

#### **Example:**

Device(config-if) # service instance 100 ethernet

Configures an Ethernet service instance on an interface and enters Ethernet service configuration mode.

#### Step 5 encapsulation dot1q vlan-id

#### **Example:**

Device(config-if-srv) # encapsulation dot1q 100

Defines the matching criteria to be used in order to map ingress dot1q frames on an interface to the appropriate service instance.

#### Step 6 mac access-group access-list-name in

#### **Example:**

Device(config-if-srv) # mac access-group test-12-acl in

Applies a MAC ACL to control incoming traffic on the interface.

#### Step 7 bridge -domain bridge-id in

#### Example:

Device(config-if-srv) # bridge-domain 100

Configure the bridge domain ID.

### Configuring a Layer 2 ACL with ACEs on a Service Instance

Perform this task to configure the same ACL with three ACEs and stop all other traffic on a service instance.

#### **Procedure**

#### Step 1 enable

#### Example:

Device> enable

Enables privileged EXEC mode.

• Enter your password if prompted.

#### Step 2 configure terminal

#### Example:

Device# configure terminal

Enters global configuration mode.

#### Step 3 mac access-list extended name

#### Example:

Device(config) # mac access list extended test-12-acl

Defines an extended MAC ACL and enters mac access control list configuration mode.

#### **Step 4 permit** {src-mac mask | any} {dest-mac mask | any}

#### Example:

Device(config-ext-macl) # permit 00aa.bbcc.ddea 0.0.0 any

Allows forwarding of Layer 2 traffic if the conditions are matched. This creates an ACE for the ACL.

#### Step 5 permit {src-mac mask | any} {dest-mac mask | any}

#### **Example:**

Device(config-ext-macl) # permit 00aa.bbcc.ddeb 0.0.0 any

Allows forwarding of Layer 2 traffic if the conditions are matched. This creates an ACE for the ACL.

#### Step 6 permit {src-mac mask | any} {dest-mac mask} | any}

#### Example:

Device(config-ext-macl) # permit 00aa.bbcc.ddec 0.0.0 any

Allows forwarding of Layer 2 traffic if the conditions are matched. This creates an ACE for the ACL.

#### Step 7 deny any any

#### **Example:**

Device(config-ext-macl) # deny any any

Prevents forwarding of Layer 2 traffic except for the allowed ACEs.

#### Step 8 exit

#### **Example:**

Device(config-ext-macl) # exit

Exits the current command mode and returns to global configuration mode.

#### **Step 9 interface** type number

#### **Example:**

Device(config) # interface gigabitethernet 1/0/0

Specifies the interface.

#### **Step 10** service instance *id* ethernet

#### **Example:**

Device(config-if) # service instance 200 ethernet

Configures an Ethernet service instance on an interface and enters service instance configuration mode.

#### **Step 11 encapsulation dot1q** *vlan-id*

#### Example:

Device(config-if-srv) # encapsulation dot1q 100

Defines the matching criteria to be used to map ingress dot1q frames on an interface to the appropriate service instance.

#### Step 12 mac access-group access-list-name in

#### **Example:**

Device(config-if-srv)# mac access-group test-12-acl in

Applies a MAC ACL to control incoming traffic on the interface.

### Verifying the Presence of a Layer 2 ACL on a Service Instance

Perform this task to verify that a Layer 2 ACL is present on an EVC. This verification task can be used after an ACL has been configured to confirm its presence.

#### **Procedure**

#### Step 1 enable

#### **Example:**

Device> enable

Enables privileged EXEC mode.

• Enter your password if prompted.

#### **Step 2** configure terminal

#### **Example:**

Device# show ethernet service instance id 100 interface gigabitethernet 3/0/1 detail Enters global configuration mode.

#### **Step 3 show ethernet service instance id** *id* **interface** *type number* detail

#### **Example:**

Device# show ethernet service instance id 100 interface gigabitethernet 3/0/1 detail

Displays detailed information about Ethernet customer service instances.

# **Configuration Examples for Layer 2 Access Control Lists on EVCs**

### **Example Applying a Layer 2 ACL to a Service Instance**

The following example shows how to apply a Layer 2 ACL called mac-20-acl to a service instance. The ACL has five permitted ACEs and all other traffic is not allowed.

```
enable
configure terminal
  mac access-list extended mac-20-acl
```

```
permit 00aa.bbcc.adec 0.0.0 any

permit 00aa.bbcc.bdec 0.0.0 any

permit 00aa.bbcc.cdec 0.0.0 any

permit 00aa.bbcc.edec 0.0.0 any

permit 00aa.bbcc.fdec 0.0.0 any

deny any any
exit

interface gigabitethernet 10/0/0
service instance 100 ethernet
encapsulation dot1q 100
mac access-group mac-20-acl in
```

## **Example Applying a Layer 2 ACL to Three Service Instances on the Same Interface**

The following example shows how to apply a Layer 2 ACL called mac-07-acl to three service instances on the same interface:

```
enable
configure terminal
mac access-list extended mac-07-acl
permit 00aa.bbcc.adec 0.0.0 any
permit 00aa.bbcc.bdec 0.0.0 any
permit 00aa.bbcc.cdec 0.0.0 any
deny any any
exit.
interface gigabitethernet 10/0/0
service instance 100 ethernet
encapsulation dot1q 100
mac access-group mac-07-acl in
service instance 101 ethernet
encapsulation dot1q 101
mac access-group mac-07-acl in
service instance 102 ethernet
encapsulation dot1q 102
mac access-group mac-07-acl in
```

### Verifying the Presence of a Layer 2 ACL on a Service Instance

Perform this task to verify that a Layer 2 ACL is present on an EVC. This verification task can be used after an ACL has been configured to confirm its presence.

#### **Procedure**

#### Step 1 enable

#### Example:

Device> enable

Enables privileged EXEC mode.

• Enter your password if prompted.

#### **Step 2** configure terminal

#### **Example:**

Device# show ethernet service instance id 100 interface gigabitethernet 3/0/1 detail Enters global configuration mode.

#### **Step 3 show ethernet service instance id** *id* **interface** *type number* detail

#### Example:

Device# show ethernet service instance id 100 interface gigabitethernet 3/0/1 detail

Displays detailed information about Ethernet customer service instances.

### **Example Displaying the Details of a Layer 2 ACL on a Service Instance**

The following sample output displays the details of a Layer 2 ACL called test-acl on a service instance.

```
Device# show ethernet service instance id 100 interface ethernet0/0 detail
Service Instance ID: 100
L2 ACL (inbound): test-acl
Associated Interface: Ethernet0/0
Associated EVC: test
L2protocol drop
CEVlans:
Interface Dot1q Tunnel Ethertype: 0x8100
State: Up
L2 ACL permit count: 10255
L2 ACL deny count: 53
Device# show ethernet service instance id 100 interface gig3/0/1 detail
Service Instance ID: 100
L2 ACL (inbound): test-acl
Associated Interface: Gig3/0/1
Associated EVC: test
L2protocol drop
CEVlans:
Interface Dot1q Tunnel Ethertype: 0x8100
State: Up
L2 ACL permit count: 10255
L2 ACL deny count: 53
```

The table below describes the significant fields in the output.

Table 1: show ethernet service instance Field Descriptions

| Field                 | Description                                                                                    |
|-----------------------|------------------------------------------------------------------------------------------------|
| Service Instance ID   | Displays the service instance ID.                                                              |
| L2 ACL (inbound):     | Displays the ACL name.                                                                         |
| Associated Interface: | Displays the interface details of the service instance.                                        |
| Associated EVC:       | Displays the EVC with which the service instance is associated.                                |
| CEVlans:              | Displays details of the associated VLAN ID.                                                    |
| State:                | Displays whether the service instance is in an up or down state.                               |
| L2 ACL permit count:  | Displays the number of packet frames allowed to pass on the service instance by the ACL.       |
| L2 ACL deny count     | Displays the number of packet frames not permitted to pass on the service instance by the ACL. |

### **Example Displaying the Details of Configured Layer 2 ACL**

The following sample output displays the details of a configured Layer 2 ACL.

Device# show access-lists
Extended IP access list ip-acl
10 permit ip any any
Extended MAC access list mac-acl
permit any any vlan 10
Device#
Device#sh access-lists mac-acl
Extended MAC access list mac-acl
permit any any vlan 10